## **Troubleshooter**

- 1. Connect CR to PC using USB cable
- 2. Download latest version of configuration software from here: <http://vp-systems.eu/support.html>
- 3. Run the software. If update window will pop up, choose Yes. Wait until CR will be updated. Green OK message should appear to bottom of status bar.
- 4. Configure CR according to screenshot:

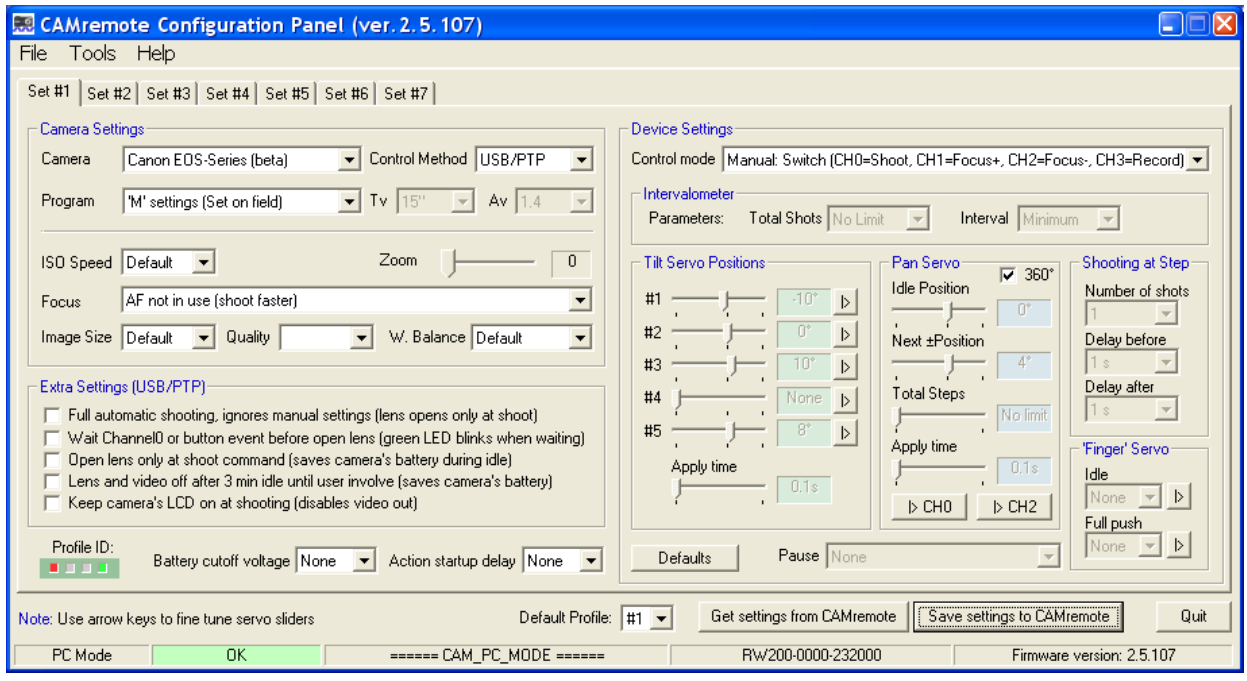

- 5. Save the setting by clicking 'Save Settings...' button
- 6. Remove USB cable from PC. Power up the CR through PWR terminal. LED#1 (red) and LED#4 (green) starts to blink about 4 sec. After that only LED#1 (red) blinks about 1 sec interval.
- 7. Turn on your camera and set Dial position to Movie or to 'MANUAL' if there is no 'Movie' selection.
- 8. Connect CR to USB port of the camera. At this moment LEDs #1-#3 starts to blink sequentially until LED#1 (red) and LED#4 (green) go on (no blinking anymore).
- 9. Text about lens may appear to LCD of the camera. Press on liveview button to get rid of that message.
- 10. Shutter release test: short pins (-) and (S) on CH0 using 3-pin cable (use 1 wire only so that plugs at both ends of same wire is connected to pins).Green LED start to blink and camera should take a picture. You can release shutter also by holding down blue onboard button on CR about 5 sec until you hear shutter release sound on camera.
- 11. Video recording test: short pins (-) and (S) on CH3 using 3-pin cable (use 1 wire only so that plugs at both ends of same wire is connected to pins). Green LED start to blink 1-2 sec and video recording should start, recording sign should appear to LCD of the camera.
- 12. Stop video recording by shorting again pins (-) and (S) on CH3. Green LED start to blink 1- 2 sec and record sign disappear on LCD.

If something fails please let us know at what step by sending an email to: support $(a$ <sub>vp-systems.eu</sub>

Thank you!